# **NEC**

# **ExpressUpdate Agent**

- 第**1**章 概要
- 第**2**章 動作環境
- 
- 第**3**章 インストール
	- 第**4**章 注意事項

80.112.01-015.01 2016 7 © NEC Corporation 2016 <span id="page-1-0"></span> $\blacksquare$ 

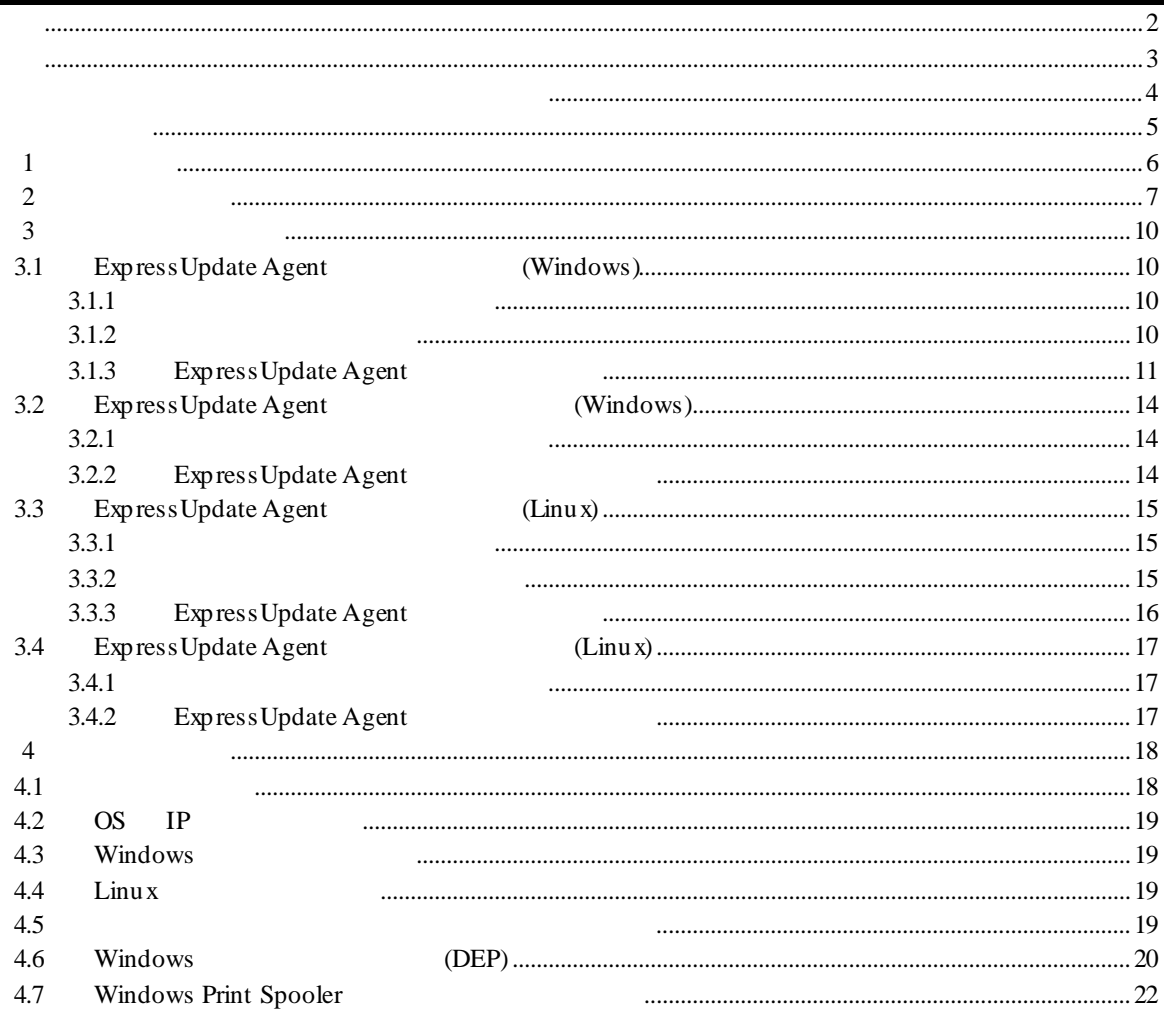

<span id="page-2-0"></span>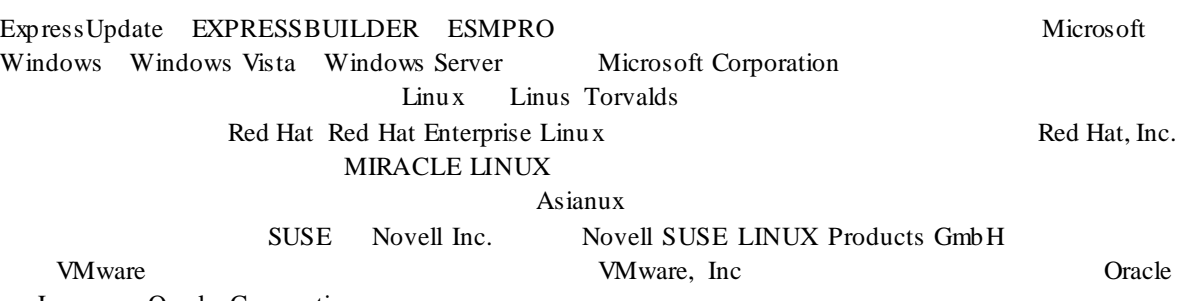

Java Oracle Corporation

Windows Server 2012 R2 Microsoft® Windows Server® 2012 R2, Standard operating system Microsoft® Windows Server® 2012 R2, Datacenter operating system Windows 8.1 Windows ® 8.1 Pro  $N$ indows ® 8.1 Enterprise  $N$ indows Server 2012 Microsoft® Windows Server® 2012 Standard operating system Microsoft® Windows Server® 2012 Datacenter operating system Windows 8 Windows 8 Pro Windows® 8 Enterprise Windows Server 2008 R2 Microsoft® Windows Server® 2008 R2, Standard operating system Microsoft® Windows Server® 2008 R2, Enterprise operating system Microsoft® Windows Server® 2008 R2 Datacenter operating system Windows 7 Windows 7 Windows ® 7 Professional Windows ® 7 Enterprise Windows® 7 Ultimate Windows Server 2008 Microsoft® Windows Server® 2008 Standard operating system Microsoft® Windows Server® 2008 Enterprise operating system Microsoft® Windows Server® 2008 Datacenter operating system Microsoft® Windows Server® 2008 Standard 32-Bit operating system Microsoft® Windows Server® 2008 Enterprise 32-Bit operating system

Microsoft® Windows Server® 2008 Datacenter 32-Bit operating system Windows Vista Windows Vista® Business Windows Vista® Enterprise Windows Vista® Ultimate Windows Server 2003 x64 Editions Microsoft® Windows Server® 2003 R2, Standard x64 Edition operating system Microsoft® Windows Server® 2003 R2, Enterprise x64 Edition operating system Microsoft® Windows Server® 2003 Standard x64 Edition operating system Microsoft® Windows Server® 2003 Enterprise x64 Edition operating system Windows Server 2003 Microsoft® Windows Server® 2003 R2, Standard Edition operating system Microsoft® Windows

Server® 2003 R2, Enterprise Edition operating system Microsoft® Windows Server® 2003 Standard Edition operating system Microsoft® Windows Server® 2003 Enterprise Edition operatingsystem Windows XP Windows® XP Professional x64 Edition operating system Windows® XP Professional operating system Windows® XP Home Edition operating system

3

<span id="page-3-0"></span>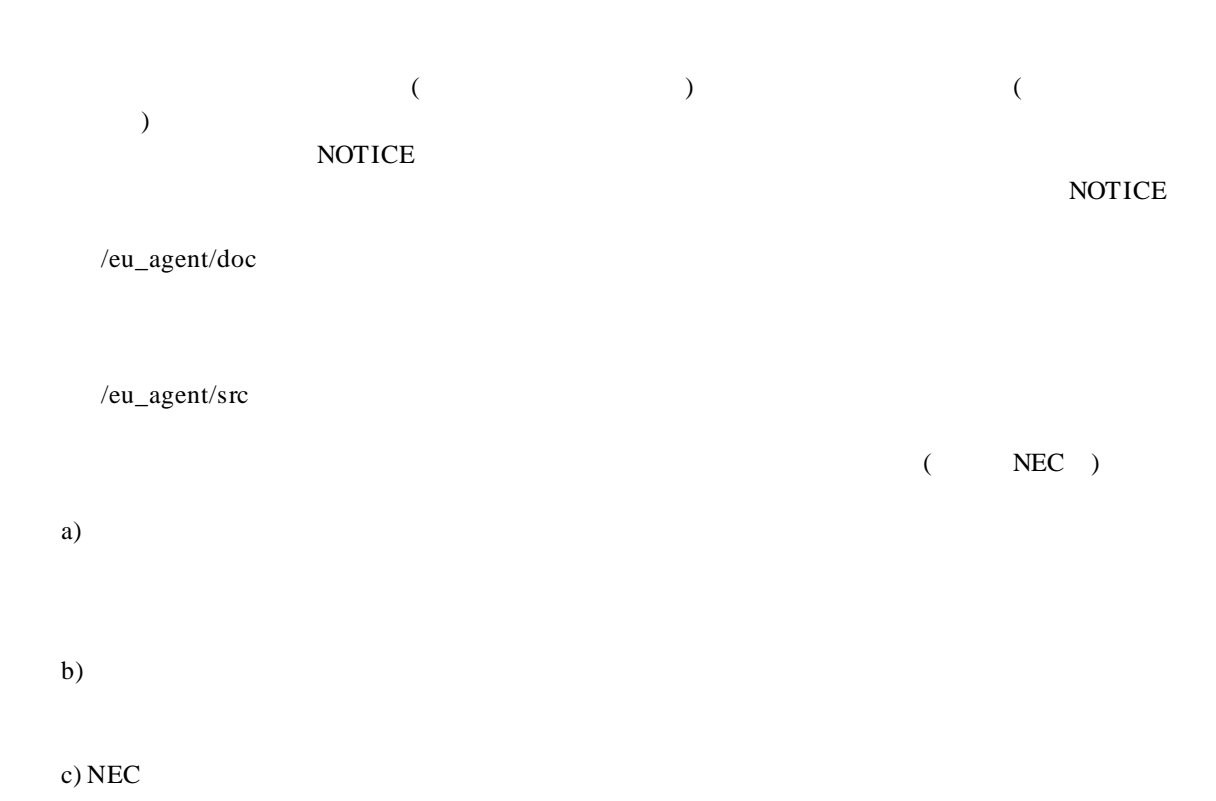

#### Copyright

Apache Axis2, Apache Rampart : Copyright (c) The Apache Software Foundation libiconv : Copyright (c) Free Software Foundation, Inc. libxml2 : Copyright (c) Daniel Veillard. All Rights Reserved. OpenSLP : Copyright (c) Caldera Systems, Inc OpenSSL : Copyright (c) The OpenSSL Project. zlib : Copyright (c) Jean-loup Gailly and Mark Adler

#### $\mathbf n$

 $(1)$ 

 $(2)$ 

 $(3)$ 

 $(4)$ 

(5) 運用した結果の影響については(4)項にかかわらず責任を負いかねますのでご了承ください。

<span id="page-4-0"></span>ExpressUpdate Agent ExpressUpdate Agent

 $\mathbf n$  $\overline{\text{os}}$ いちは、それについては、それについては、それについては、それについては、それについては、それについては、それについては、それについては、それについては、それについては、それについては、それについては、<br>このスタインラインは、それについては、それについては、それについては、それについては、それについては、それについては、それについては、それについては、それについては、それについては、それについては、それについては、それに  $\textsc{ESMPRO}/\textsc{ServerManager}$ Ver5 Ver5

 $\begin{tabular}{ll} \multicolumn{2}{l}{{\bf EXPRESSBULDER}}\\ & \multicolumn{2}{l}{\textbf{C}D} \end{tabular}$ 

n the contract of  $\mathbf{r}$ 

<span id="page-5-0"></span>第**1**章 概要

ExpressUpdate Agent ESMPRO/ServerManager(Ver5.1 )

 $)$ 

ESMPRO/ServerManager(Ver5.1)

# <span id="page-6-0"></span>第**2**章 動作環境

ExpressUpdate Agent ExpressUpdate Agent

#### n ハードウェア

```
ESMPRO/ServerManager(Ver5.1)
l 管理対象装置
```
Express5800 iStorage NS

l メモリ

512MB

l ハードディスクの空き容量 300MB

#### n オペレーティング かんしょう

```
l Windows
```
Microsoft Windows Server 2003 Standard Edition/Enterprise Edition (SP1 ) Microsoft Windows Server 2003 R2 Standard Edition/Enterprise Edition Microsoft Windows Server 2003 Standard Edition/Enterprise Edition (x64 SP1 ) Microsoft Windows Server 2003 R2 Standard Edition/Enterprise Edition (x64) Microsoft Windows Server 2008 Standard/Enterprise/Datacenter/ServerCore Microsoft Windows Server 2008 Standard/Enterprise/Datacenter/ServerCore (x64) Microsoft Windows Server 2008 R2 Standard/Enterprise/Datacenter/ServerCore (x64) Microsoft Windows Server 2012 Standard/Datacenter/ServerCore (x64) Microsoft Windows Server 2012 R2 Standard/Datacenter/ServerCore (x64)

Microsoft Windows XP Professional (SP2 ) Microsoft Windows XP Professional (x64 SP2 ) Microsoft Windows Vista Ultimate/Business/Enterprise Microsoft Windows Vista Ultimate/Business/Enterprise (x64) Microsoft Windows 7 Ultimate/Professional/Enterprise Microsoft Windows 7 Ultimate/Professional/Enterprise (x64) Microsoft Windows 8 Pro/Enterprise Microsoft Windows 8 Pro/Enterprise (x64) Microsoft Windows 8.1 Pro/Enterprise Microsoft Windows 8.1 Pro/Enterprise (x64) Microsoft Windows 10 Pro/Enterprise Microsoft Windows 10 Pro/Enterprise (x64)

l **Linux**

Red Hat Enterprise Linux ES 4 (x86, x64) Red Hat Enterprise Linux AS 4 (x86, x64) Red Hat Enterprise Linux Advanced Platform 5 (x86, x64) Red Hat Enterprise Linux Server 5 (x86, x64) Red Hat Enterprise Linux Server 6 (x86, x64) Red Hat Enterprise Linux Server 7 (x64) Miracle Linux 4.0 – Asianux Inside (x86, x64) Asianux Server 3 ==MIRACLE LINUX V5 (x86, x64) SUSE Linux Enterprise Server 10 (SP2, SP3)(x86, x64) SUSE Linux Enterprise Server 11 (SP2, SP3)(x86, x64) SUSE Linux Enterprise Server 12 (x64) Oracle Linux 6 (x64) VMware ESX4.1

ExpressUpdate Agent OS *OS* Server Core Wow6432Node ExpressUpdate Agent ExpressUpdate Agent Wow6432Node ExpressUpdate Agent Red Hat Enterprise Linux Server 6 (x64) Red Hat Enterprise Linux Server 7 (x64)  $\qquad \qquad \text{Oracle Linux 6 (x64)}$  $\overline{\text{OS}}$  $glibc(i686)$ nss-softokn-freebl(i686 ) libxml2(i686 ) zlib(i686 )  $\text{libstdc}$ ++(i686 )  $libsec(i686)$ xz-libs(i686 ) (Red Hat Enterprise Linux Server 7 ) Linux OpenSLP(openslp-server ) ExpressUpdate Agent rpm –e openslp-server

 $\blacksquare$ 

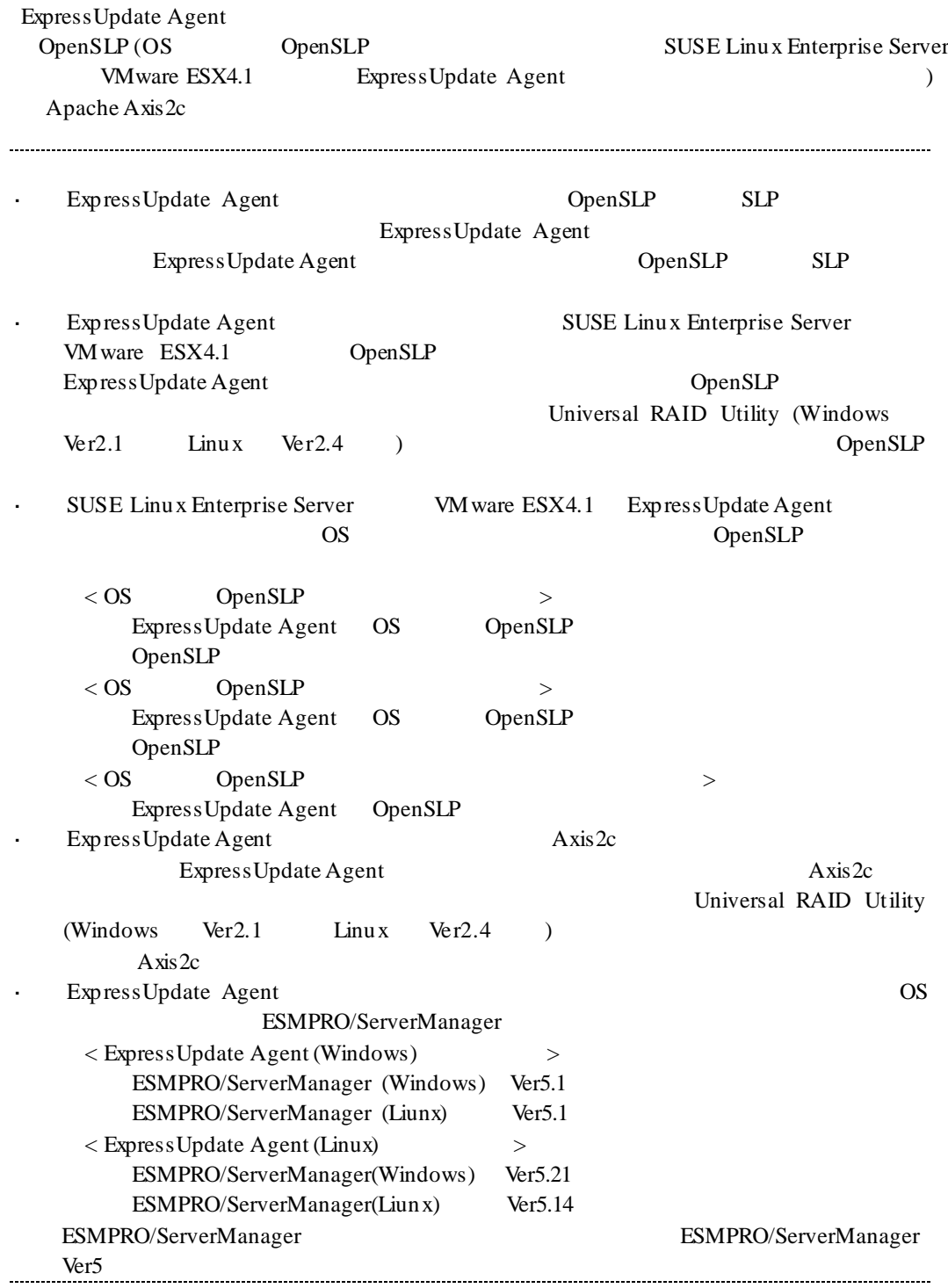

# <span id="page-9-0"></span>第**3**章 インストール

# <span id="page-9-3"></span><span id="page-9-2"></span><span id="page-9-1"></span>**3.1 ExpressUpdate Agent** (Windows) ExpressUpdate Agent 3.1.1 ExpressUpdate Agent  $2 \angle$ Administrator Windows **3.1.2** インストーラの起動 n **EXPRESSBUILDER** EXPRESSBUILDER EXPRESSBUILDER DVD NEC EXPRESSBUILDER EXPRESSBUILDER DVD<br>
EXPRESSBUILDER Starter Pack<br>
MEC EXPRESSBUILDER EXPRESSBUILDER DVD ExpressUpdate Agent (1) EXPRESSBUILDER DVD **EXPRESSBUILDER** ¥autorun¥dispatcher.exe (64 dispatcher\_x64.exe) 装置選択画面が表示された場合は、該当する装置を選択してください。 (2) ExpressUpdate Agent - ExpressUpdate Agent -- ESMPRO - The ExpressUpdate Agent - ESMPRO - The ExpressUpdate Agent n  $\blacksquare$ ExpressUpdate Agent

¥eu\_agent¥setup.exe

# <span id="page-10-0"></span>**3.1.3 ExpressUpdate Agent**

ExpressUpdate Agent

(1) Express Update Agent

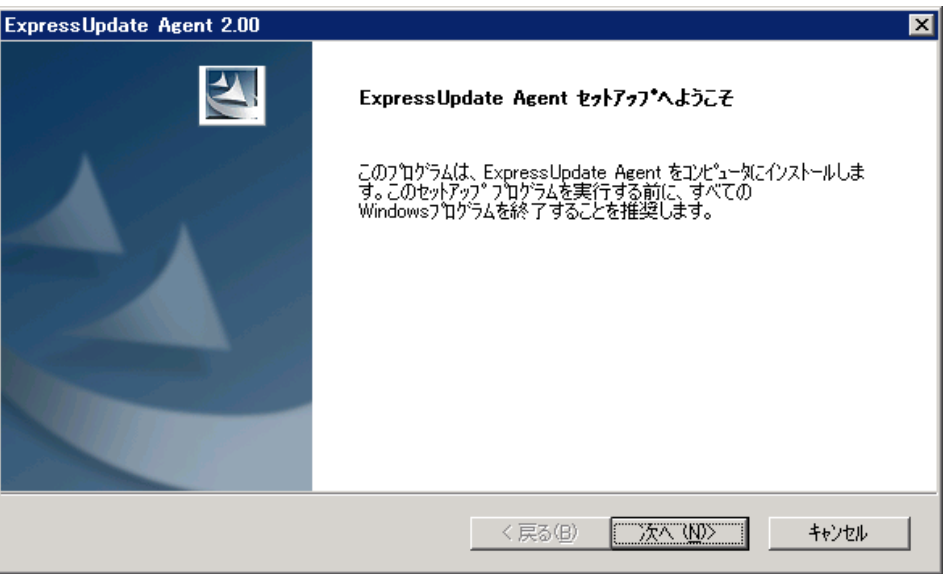

(2) ExpressUpdate Agent

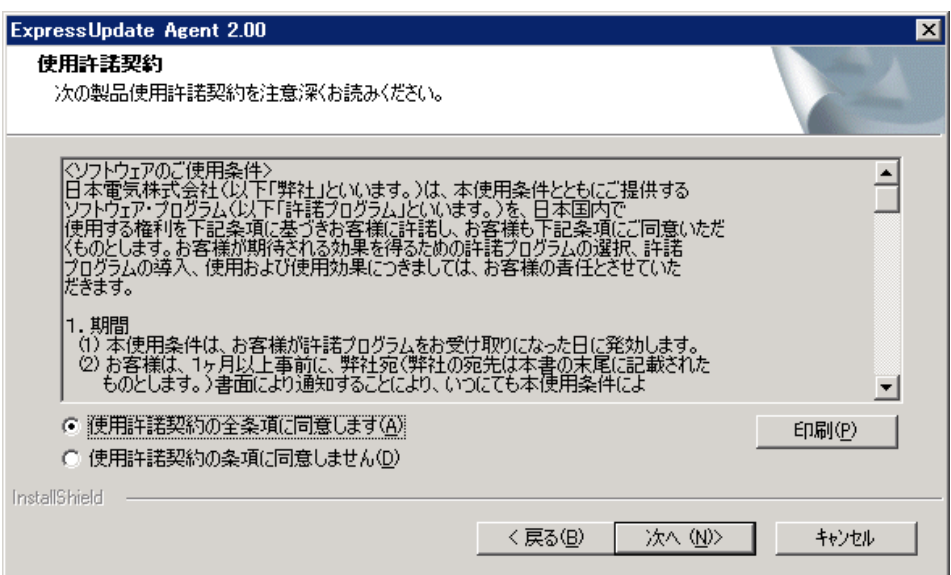

#### $(3)$

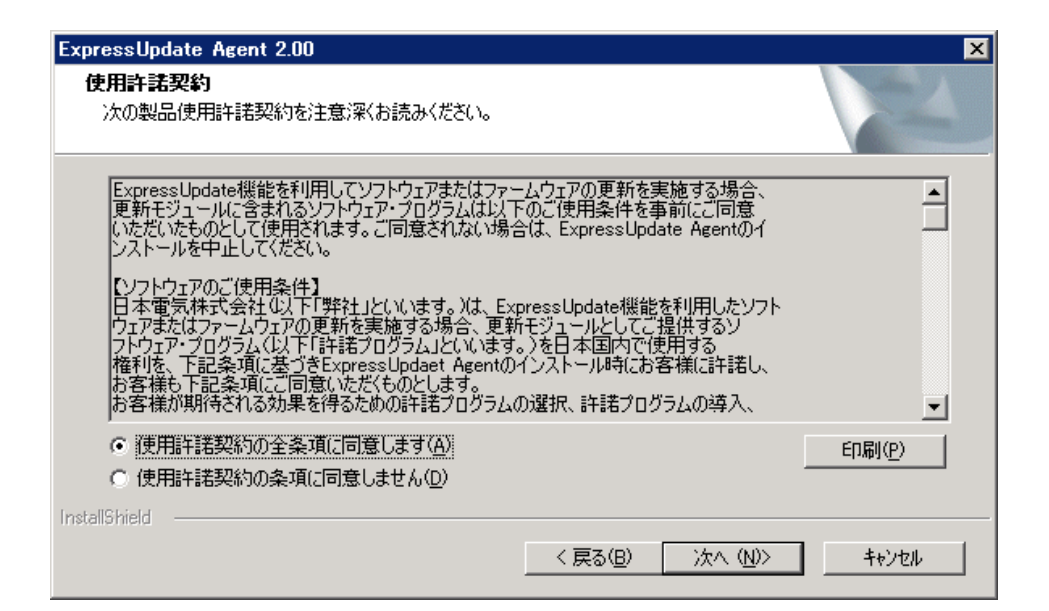

 $(4)$ 

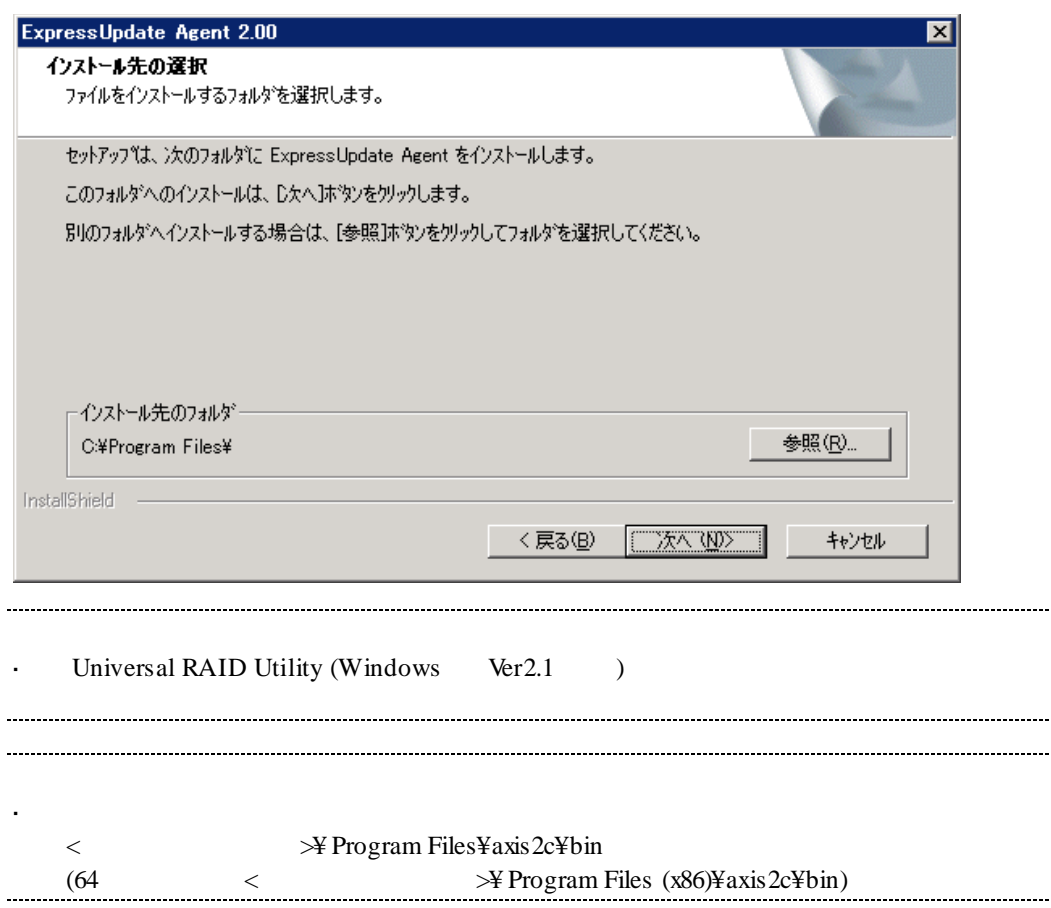

#### $(5)$

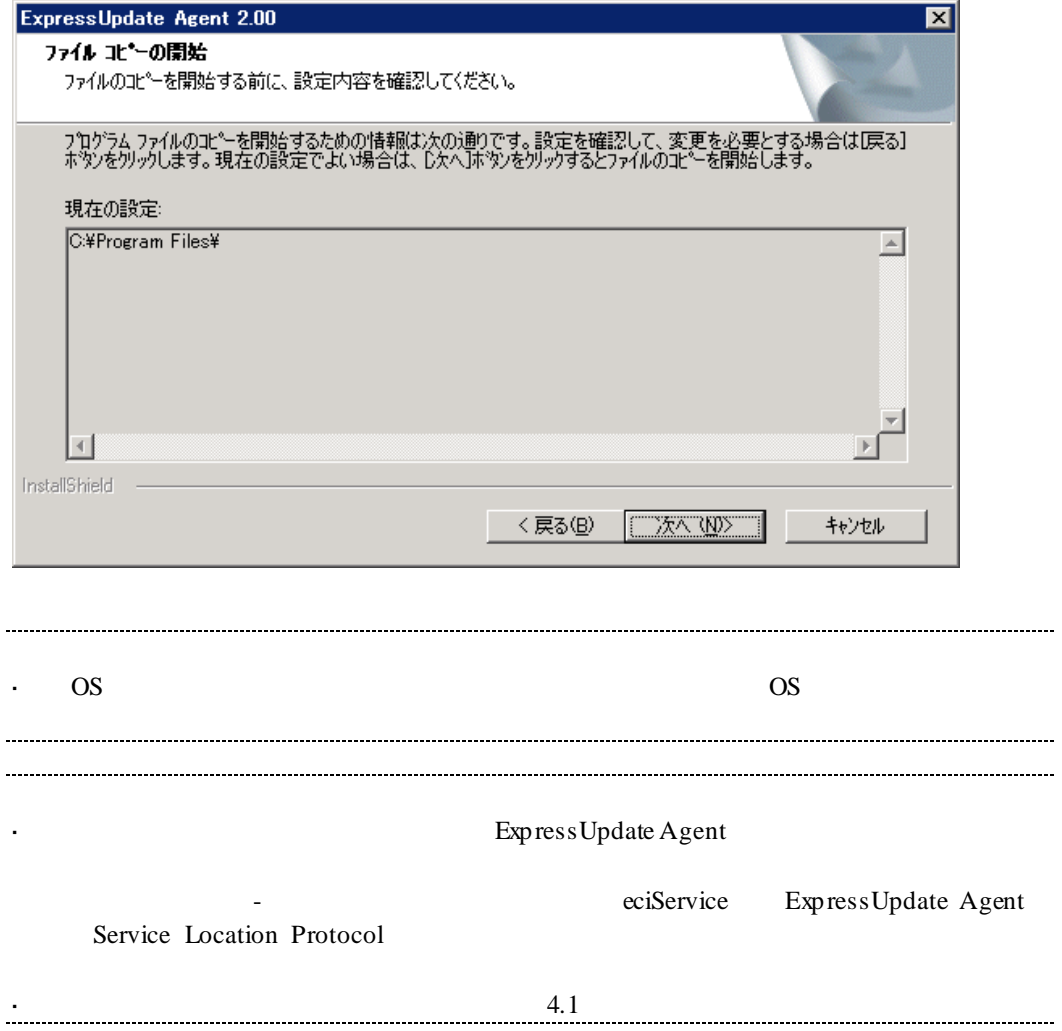

# <span id="page-13-0"></span>**3.2** ExpressUpdate Agent (Windows)

ExpressUpdate Agent

#### <span id="page-13-1"></span>**3.2.1** アンインストールを始める前に

ExpressUpdate Agent Administrator Windows

# <span id="page-13-2"></span>**3.2.2 ExpressUpdate Agent** Windows

Windows 2007 - The Contract of The Contract of The Contract of The Contract of The Contract of The Contract of The Contract of The Contract of The Contract of The Contract of The Contract of The Contract of The Contract of

Express Update Agent

OS Server Core  $\mathbf{r}$ ExpressUpdate Agent  $\begin{array}{ccccccc} \multicolumn{2}{c}{} & \multicolumn{2}{c}{} & \multic$ setup.exe /z"UNINSTALL"

# <span id="page-14-0"></span>**3.3** ExpressUpdate Agent (Linux)

ExpressUpdate Agent

### <span id="page-14-1"></span>**3.3.1**

ExpressUpdate Agent  $2 \angle$ root

VMware ESX4.1

<span id="page-14-2"></span>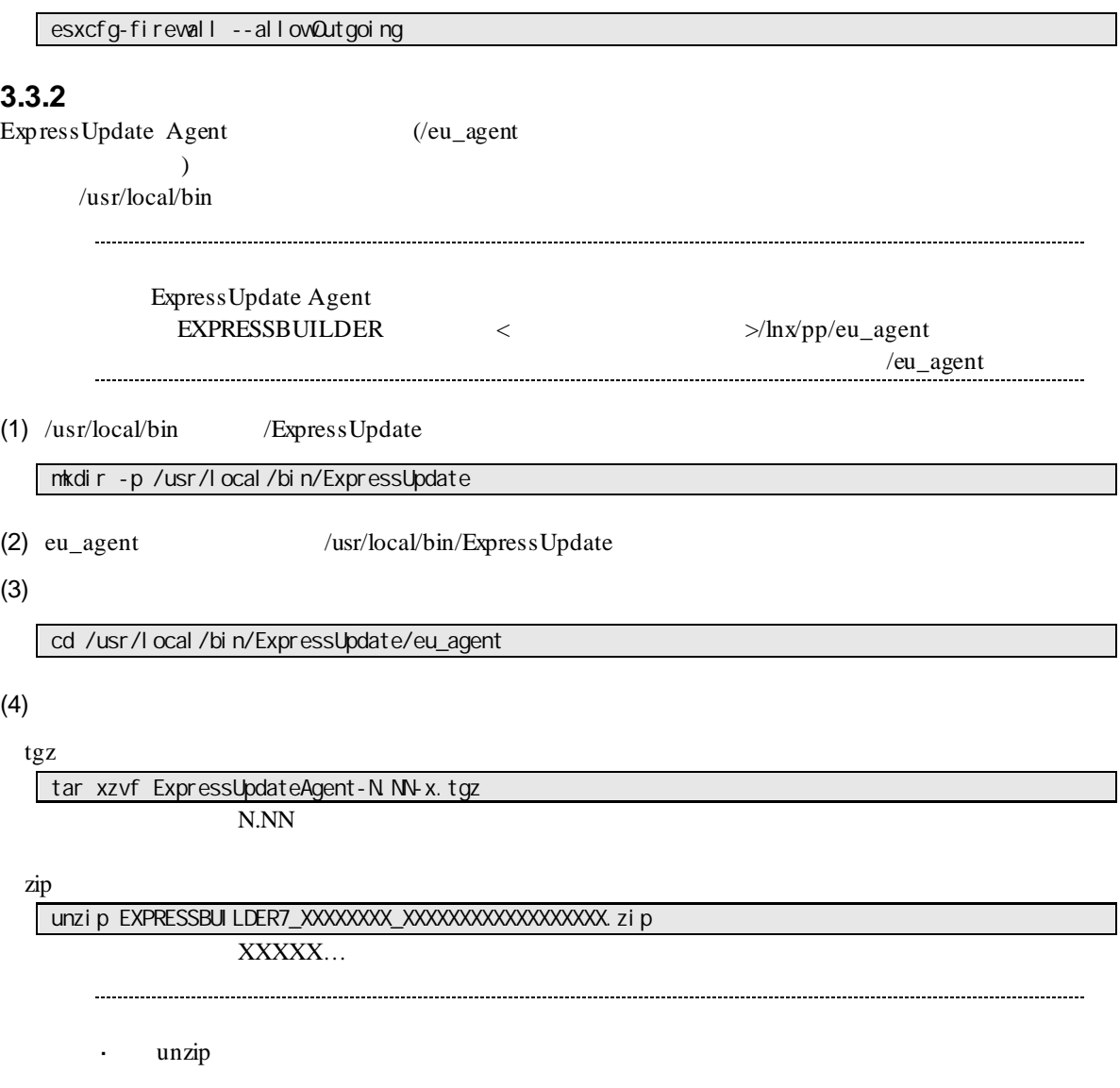

さい。

## <span id="page-15-0"></span>**3.3.3 ExpressUpdate Agent**

Express Update Agent

 $(1)$ 

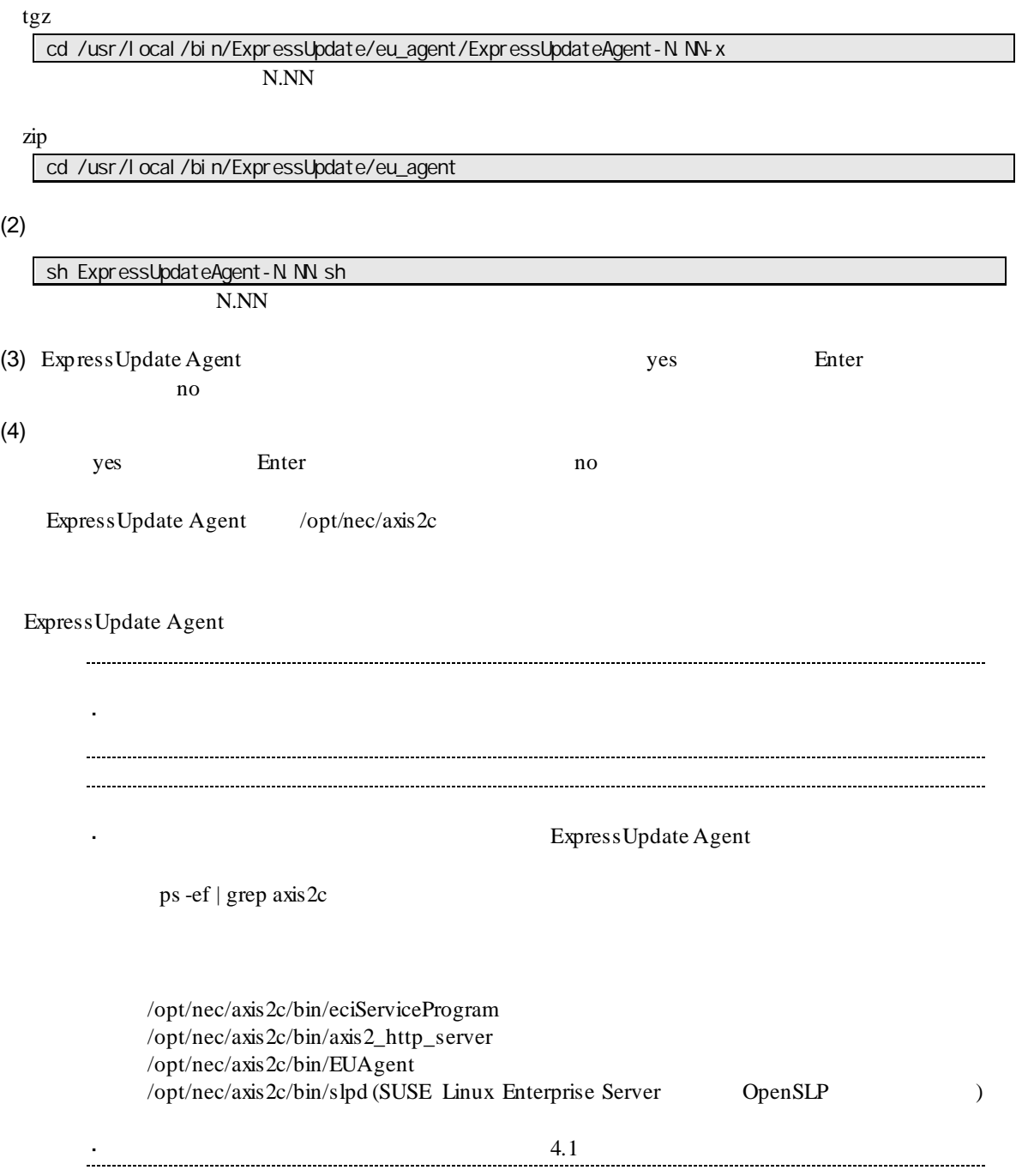

# <span id="page-16-0"></span>**3.4 ExpressUpdate Agent** (Linux)

ExpressUpdate Agent

### <span id="page-16-1"></span>**3.4.1** アンインストールを始める前に

ExpressUpdate Agent root

## <span id="page-16-2"></span>**3.4.2 ExpressUpdate Agent**

ExpressUpdate Agent

 $(1)$ 

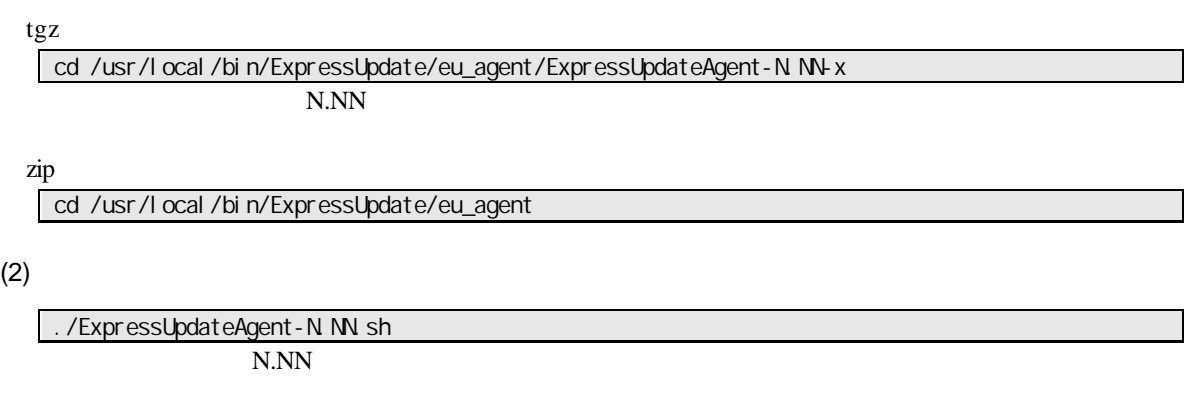

(3) ExpressUpdate Agent contracted by the set of the set of the set of the Sheete Enter  $\blacksquare$ 

ExpressUpdate Agent

# <span id="page-17-0"></span>第**4**章 注意事項

## <span id="page-17-1"></span>**4.1** インストール

l ExpressUpdate Agent

#### l Express Update Agent (Windows) CD/DVD  $CD/DVD$

eciService のインストールに失敗した旨のメッセージが表示されて、インストールできない。

インストール後、「管理ツール」-「サービス」に「eciService」が存在しない。

**l** ExpressUpdate Agent  $A \times 2c$  $A x is 2c$ 

Windows

AXIS2C\_HOME

OS extended to the SNS and the SNS are set of the SNS and the SNS are set of the SNS and the SNS and the SNS and the SNS and the SNS and the SNS and the SNS and the SNS and the SNS and the SNS and the SNS and the SNS and t

Linux axis2\_http\_server axis2\_http\_server

l Express Update Agent (Linux) SELinux

libsemanage.semanage\_link\_sandbox: Could not access sandbox base file /etc/selinux/targeted/modules/tmp/base.pp. /usr/sbin/semanage: /opt/nec/axis2c/xxxxx/xxxxx

SELinux SELinux **SELinux** 

#### $(1)$

semanage fcontext - a -t textrel\_shlib\_t /opt/nec/axis2c/services/eciService/libeciService.so semanage fcontext - a -t textrel\_shlib\_t /opt/nec/axis2c/services/eciServicePlain/libeciServicePlain.so semanage fcontext - a - t textrel\_shlib\_t /opt/nec/axis2c/lib/libpvcb.so.0.000 chcon -f -t textrel\_shlib\_t /opt/nec/axis2c/services/eciService/libeciService.so chcon -f -t textrel\_shlib\_t /opt/nec/axis2c/services/eciServicePlain/libeciServicePlain.so chcon -f -t textrel\_shlib\_t /opt/nec/axis2c/lib/libpwcb.so.0.0.0

#### (2) Express Update Agent

cd /opt/nec/axis2c/bin ./eciServiceReStart.sh

<span id="page-18-0"></span>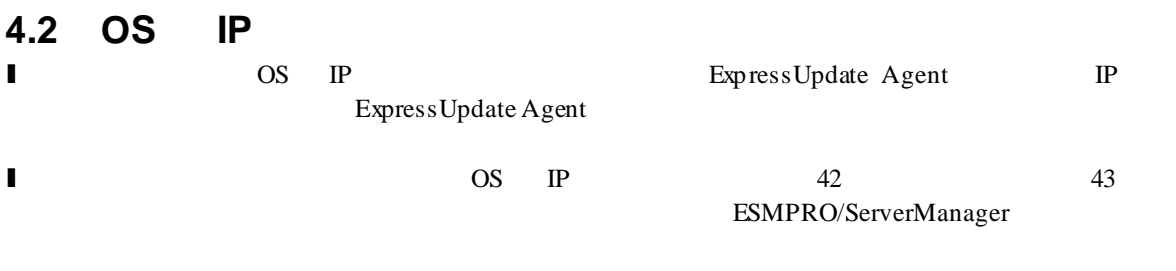

# <span id="page-18-1"></span>**4.3 Windows**

Express Update Agent

axis2\_http\_server slpd

### <span id="page-18-2"></span>**4.4 Linux**

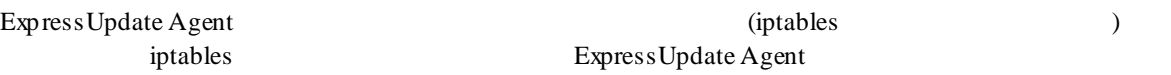

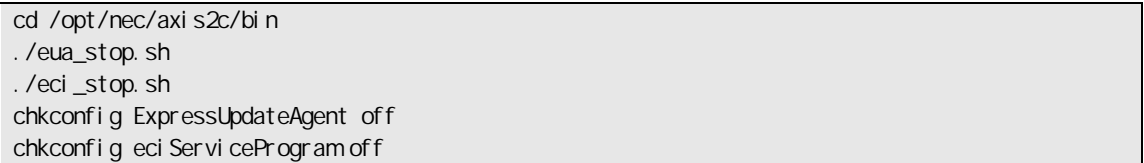

ExpressUpdate Agent

Express Update Agent

ExpressUpdate Agent

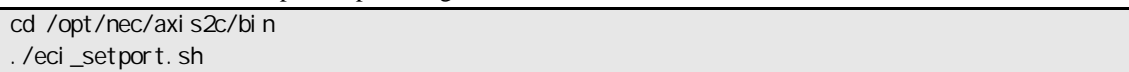

# <span id="page-18-3"></span>**4.5** 管理対象装置のサーバマネージメントドライバ

 ${\small\textsf{EXPRESSSCoPE}}\\ \hspace*{1.5cm} \textsf{BMC}\\ \hspace*{2.5cm} \textsf{BMC}$ 

BMC **TERMONE TERMONE SERVICE SERVICE SERVICE SERVICE SERVICE SERVICE SERVICE SERVICE SERVICE SERVICE SERVICE SERVICE SERVICE SERVICE SERVICE SERVICE SERVICE SERVICE SERVICE SERVICE SERVICE SERVICE SERVICE SERVICE SERVICE S** 

 $\overline{\text{BMC}}$ 

Windows  $EXPRESSBULDER$ 

Linux

http://www.express.nec.co.jp/linux/dload/esmpro/index.html

# <span id="page-19-0"></span>**4.6** Windows (DEP) Express Update Agent Windows (DEP)

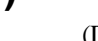

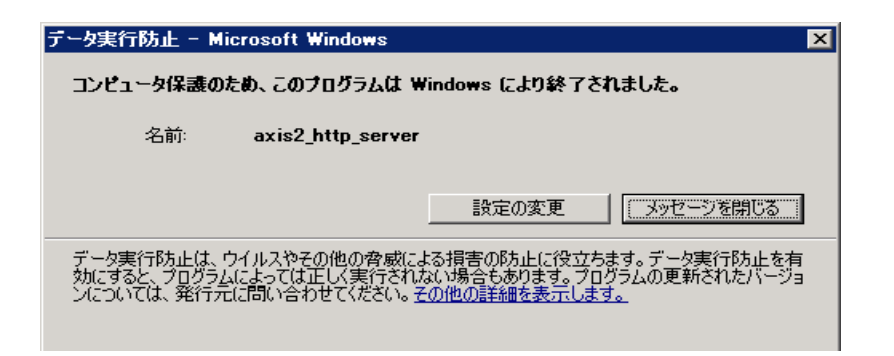

 $\mathrm{DEP}$ 

- $(1)$  Windows
- $(2)$

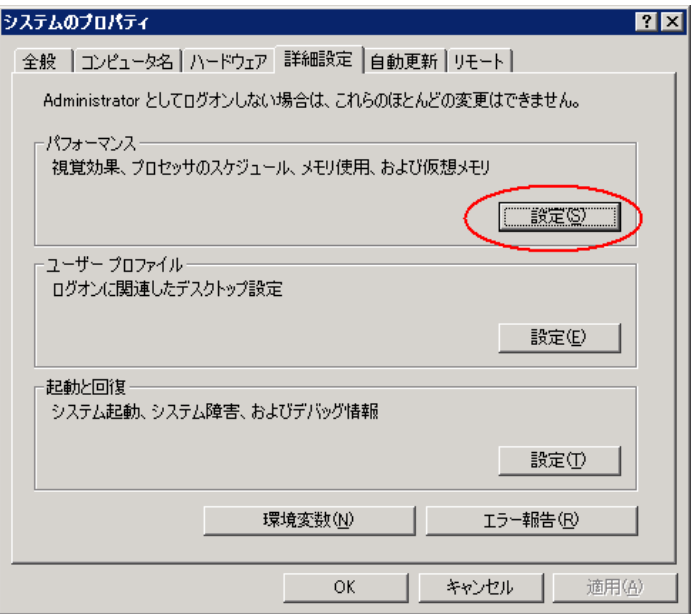

#### $(3)$

 $\overline{DEP}$ 

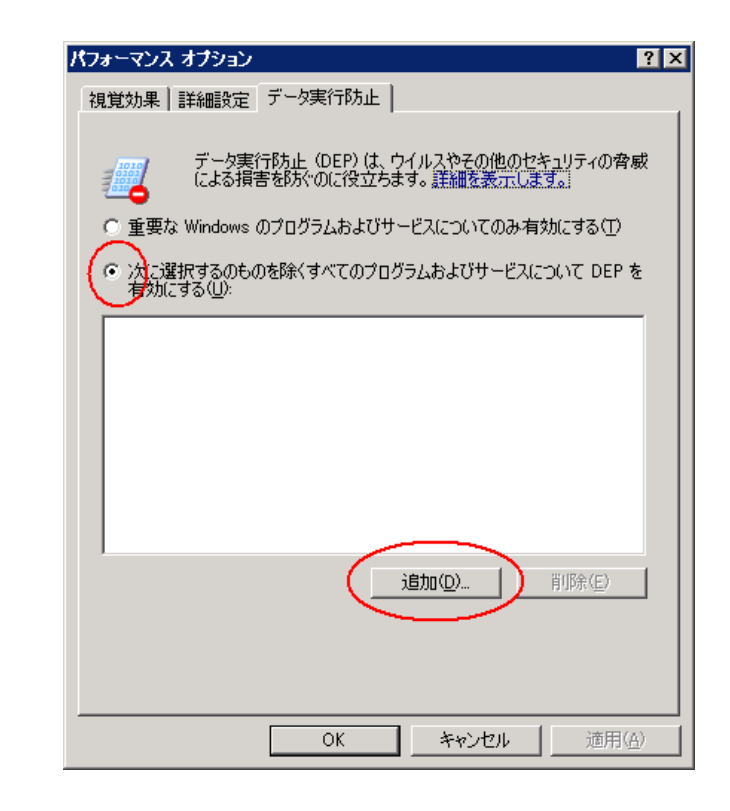

EUAgent.exe

(4) ExpressUpdate Agent

eciServiceProgram axis2\_http\_server

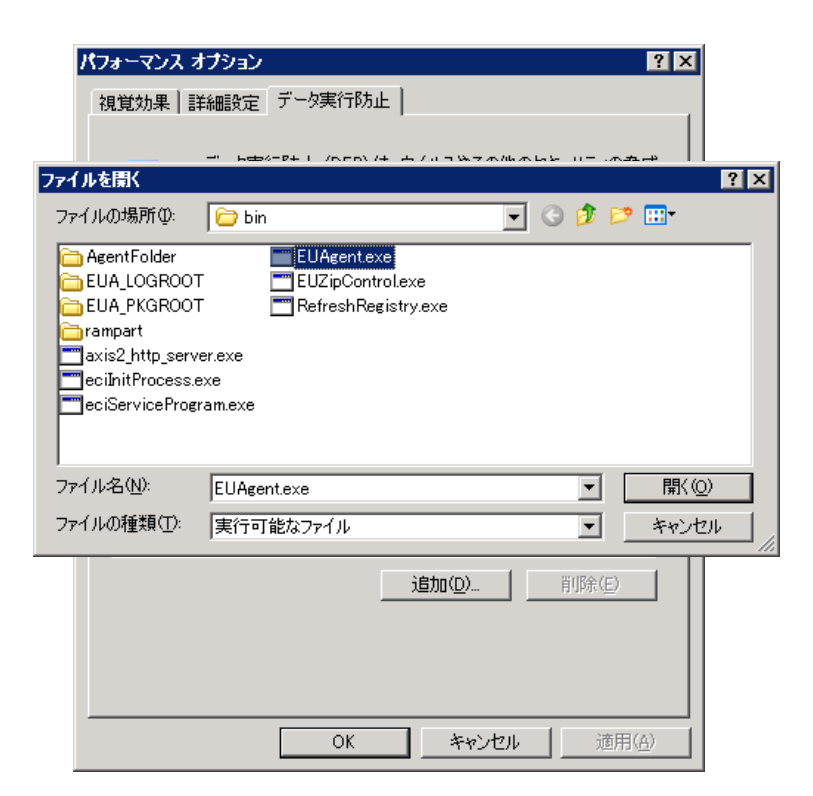

 $(5)$ 

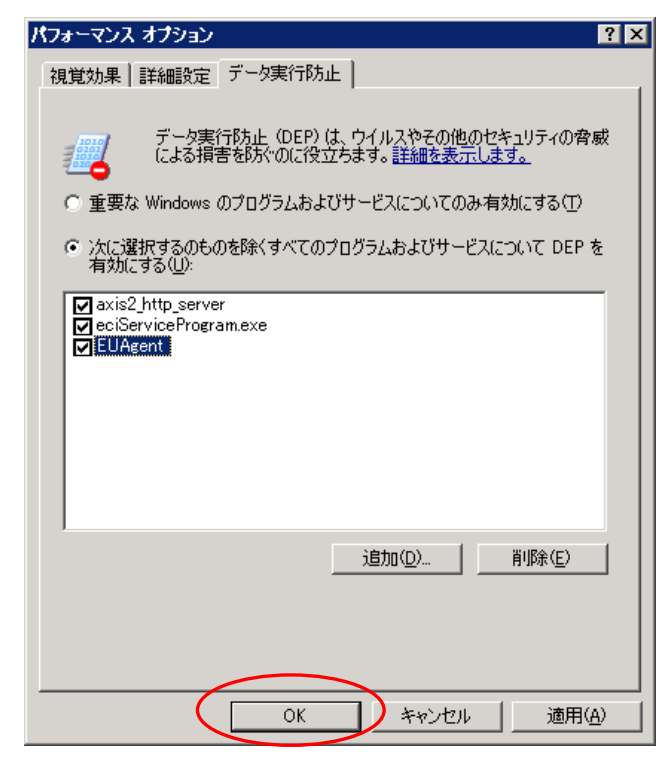

(6) OS  $OS$ 

# <span id="page-21-0"></span>**4.7 Windows Print Spooler**

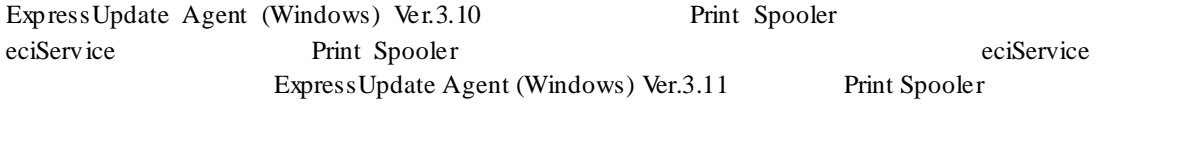

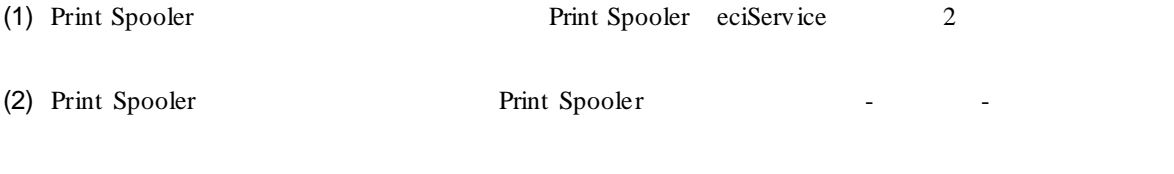

- (3) Print Spooler
- (4) eciService

### **Revision History**

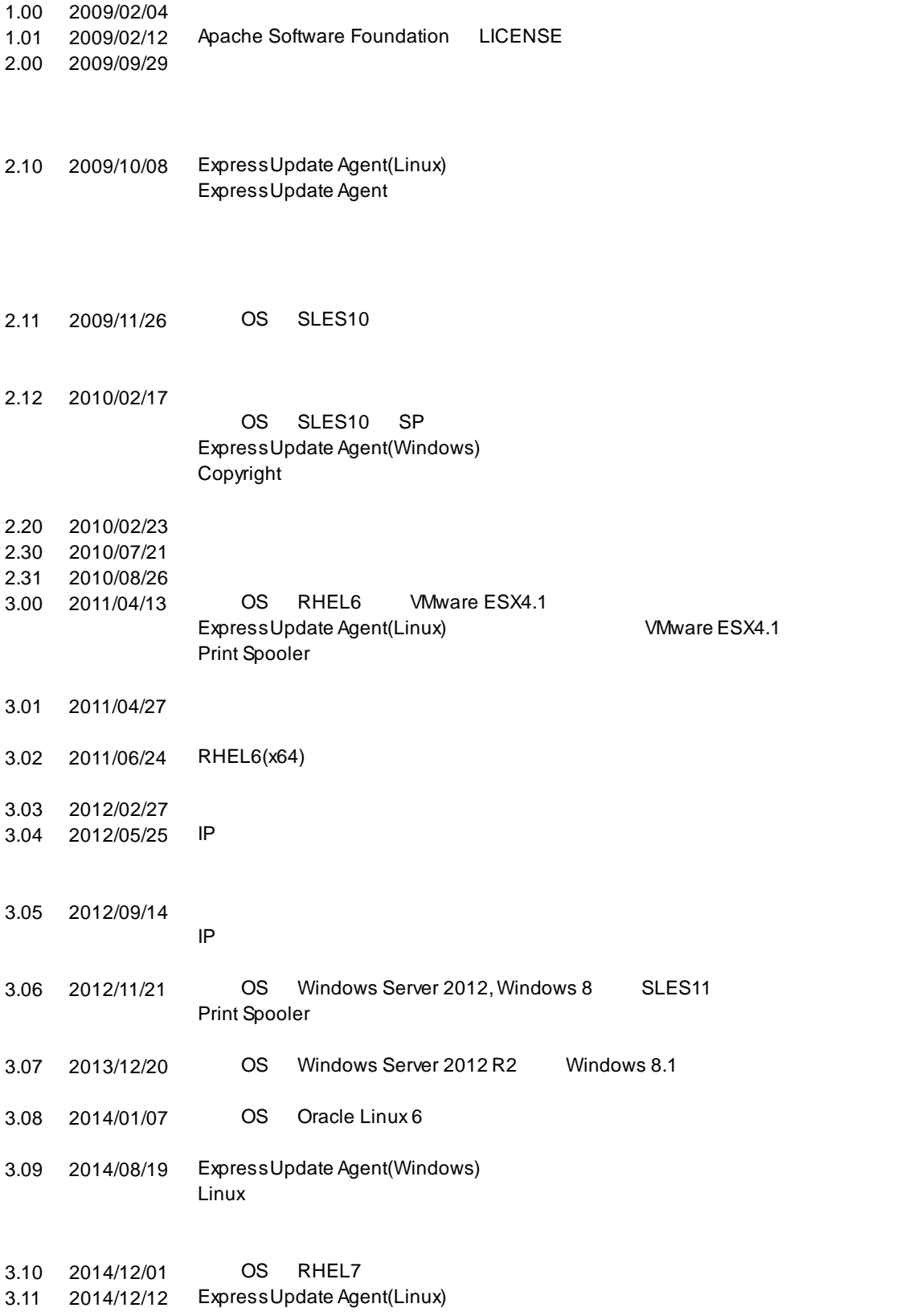

ExpressUpdate Agent

3.12 2015/12/04 OS Windows 10

3.13 2016/07/22 OS SLES12

ExpressUpdate Agent

ExpressUpdate Agent 東京都港区芝五丁目 7 1 TEL 03 3454-1111

©NEC Corporation 2016